# Solving ODE in MATLAB

## P. Howard

### Fall 2007

## Contents

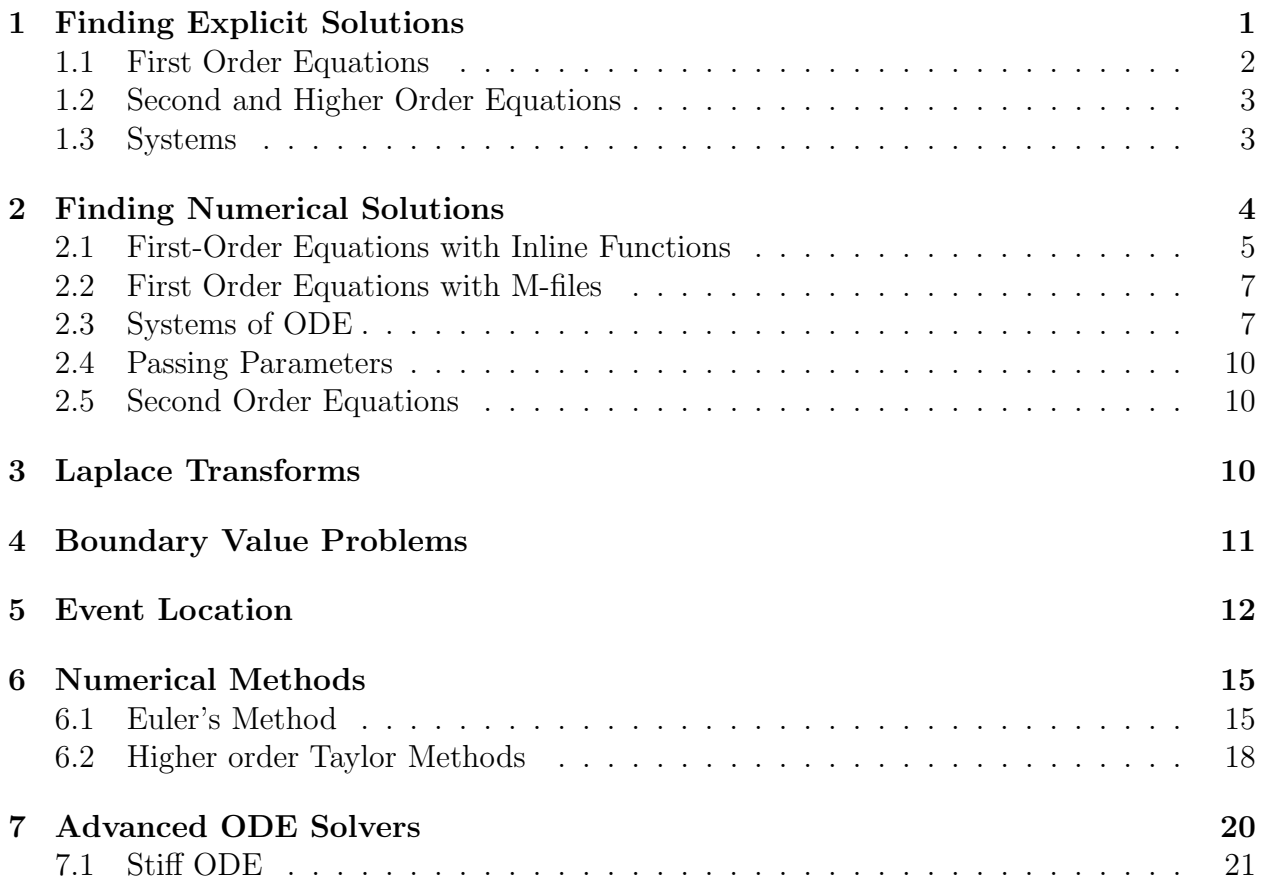

## 1 Finding Explicit Solutions

MATLAB has an extensive library of functions for solving ordinary differential equations. In these notes, we will only consider the most rudimentary.

#### 1.1 First Order Equations

Though MATLAB is primarily a numerics package, it can certainly solve straightforward differential equations symbolically.<sup>1</sup> Suppose, for example, that we want to solve the first order differential equation

$$
y'(x) = xy.\t(1.1)
$$

We can use MATLAB's built-in  $dsolve()$ . The input and output for solving this problem in MATLAB is given below.

$$
>>y = dsolve('Dy = y*x', 'x')y = C1*exp(1/2*x^2)
$$

Notice in particular that MATLAB uses capital D to indicate the derivative and requires that the entire equation appear in single quotes. MATLAB takes  $t$  to be the independent variable by default, so here  $x$  must be explicitly specified as the independent variable. Alternatively, if you are going to use the same equation a number of times, you might choose to define it as a variable, say, eqn1.

 $\gg$  >  $\equiv$   $\gamma$   $\gamma$   $\approx$   $\gamma$   $\gamma$   $\approx$   $\gamma$   $\approx$   $\gamma$  $\text{eq}n1 =$  $Dy = y^*x$  $>>y = dsolve(eqn1,'x')$  $y = C1*exp(1/2* x^2)$ 

To solve an initial value problem, say, equation  $(1.1)$  with  $y(1) = 1$ , use

>>y = dsolve(eqn1,
$$
y(1)=1'
$$
, $x'$ )  
\n $y = 1/\exp(1/2) * \exp(1/2 * x^2)$ 

or

 $\gg$ inits = 'y(1)=1';  $>>y = dsolve(eqn1, inits, 'x')$  $y =$  $1/\exp(1/2)$ <sup>\*</sup> $\exp(1/2$ <sup>\*</sup> $x^2$ )

Now that we've solved the ODE, suppose we want to plot the solution to get a rough idea of its behavior. We run immediately into two minor difficulties: (1) our expression for  $y(x)$  isn't suited for array operations  $(*, \ldots),$  and  $(2)$  y, as MATLAB returns it, is actually a symbol (a symbolic object). The first of these obstacles is straightforward to fix, using vectorize(). For the second, we employ the useful command  $eval()$ , which evaluates or executes text strings that constitute valid MATLAB commands. Hence, we can use

<sup>1</sup>Actually, whenever you do symbolic manipulations in MATLAB what you're really doing is calling Maple.

 $>>x = \text{linspace}(0,1,20);$  $>>z = eval(vectorize(y));$  $>>plot(x,z)$ 

You may notice a subtle point here, that  $eval()$  evaluates strings (*character arrays*), and  $y$ , as we have defined it, is a symbolic object. However, vectorize converts symbolic objects into strings.

#### 1.2 Second and Higher Order Equations

Suppose we want to solve and plot the solution to the second order equation

$$
y''(x) + 8y'(x) + 2y(x) = \cos(x); \qquad y(0) = 0, \ y'(0) = 1. \tag{1.2}
$$

The following (more or less self-explanatory) MATLAB code suffices:

>>eqn2 = 'D2y + 8\*Dy + 2\*y = cos(x)'; >>inits2 = 'y(0)=0, Dy(0)=1'; >>y=dsolve(eqn2,inits2,'x') y = 1/65\*cos(x)+8/65\*sin(x)+(-1/130+53/1820\*14ˆ(1/2))\*exp((-4+14ˆ(1/2))\*x) -1/1820\*(53+14ˆ(1/2))\*14ˆ(1/2)\*exp(-(4+14ˆ(1/2))\*x) >>z = eval(vectorize(y)); >>plot(x,z)

## 1.3 Systems

Suppose we want to solve and plot solutions to the system of three ordinary differential equations

$$
x'(t) = x(t) + 2y(t) - z(t)
$$
  
\n
$$
y'(t) = x(t) + z(t)
$$
  
\n
$$
z'(t) = 4x(t) - 4y(t) + 5z(t).
$$
\n(1.3)

First, to find a general solution, we proceed as in Section 4.1.1, except with each equation now braced in its own pair of (single) quotation marks:

$$
>>[x,y,z]=dsolve('Dx=x+2*y-z',Dy=x+z',Dz=4*x-4*y+5*z')
$$
  
\n
$$
x =
$$
  
\n
$$
2*C1*exp(2*t)-2*C1*exp(t)-C2*exp(3*t)+2*C2*exp(2*t)-1/2*C3*exp(3*t)+1/2*C3*exp(t)
$$
  
\n
$$
y =
$$
  
\n
$$
2*C1*exp(t)-C1*exp(2*t)+C2*exp(3*t)-C2*exp(2*t)+1/2*C3*exp(3*t)-1/2*C3*exp(t)
$$
  
\n
$$
z =
$$
  
\n
$$
-4*C1*exp(2*t)+4*C1*exp(t)+4*C2*exp(3*t)-4*C2*exp(2*t)-C3*exp(t)+2*C3*exp(3*t)
$$

(If you use MATLAB to check your work, keep in mind that its choice of constants C1, C2, and C3 probably won't correspond with your own. For example, you might have  $C =$  $-2C1 + 1/2C3$ , so that the coefficients of exp(t) in the expression for x are combined. Fortunately, there is no such ambiguity when initial values are assigned.) Notice that since no independent variable was specified, MATLAB used its default, t. For an example in which the independent variable is specified, see Section 4.1.1. To solve an initial value problem, we simply define a set of initial values and add them at the end of our  $dsolve()$  command. Suppose we have  $x(0) = 1$ ,  $y(0) = 2$ , and  $z(0) = 3$ . We have, then,

$$
>>inits='x(0)=1,y(0)=2,z(0)=3';>[x,y,z]=dsolve('Dx=x+2*y-z','Dy=x+z','Dz=4*x-4*y+5*z',inits)x=6*exp(2*t)-5/2*exp(t)-5/2*exp(3*t)y=5/2*exp(t)-3*exp(2*t)+5/2*exp(3*t)z=-12*exp(2*t)+5*exp(t)+10*exp(3*t)
$$

Finally, plotting this solution can be accomplished as in Section 4.1.1.

 $>>t=linspace(0,.5,25);$  $>>$ xx=eval(vectorize(x));  $>>$ yy=eval(vectorize(y));  $>>$ zz=eval(vectorize(z));  $\gg$ plot(t, xx, t, yy, t, zz)

The figure resulting from these commands is included as Figure 1.1.

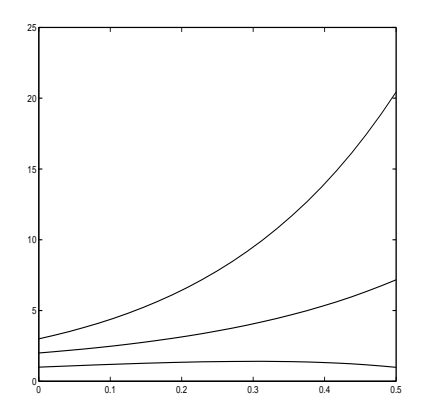

Figure 1.1: Solutions to equation (1.3).

## 2 Finding Numerical Solutions

MATLAB has a number of tools for numerically solving ordinary differential equations. We will focus on the main two, the built-in functions  $ode23$  and  $ode45$ , which implement versions of Runge–Kutta 2nd/3rd-order and Runge–Kutta 4th/5th-order, respectively.

#### 2.1 First-Order Equations with Inline Functions

Example 2.1. Numerically approximate the solution of the first order differential equation

$$
\frac{dy}{dx} = xy^2 + y; \quad y(0) = 1,
$$

on the interval  $x \in [0, .5]$ .

For any differential equation in the form  $y' = f(x, y)$ , we begin by defining the function  $f(x, y)$ . For single equations, we can define  $f(x, y)$  as an inline function. Here,

 $>>f=$ inline('x\*y^2+y')  $f =$ Inline function:  $f(x,y) = x^*y^2 + y$ 

The basic usage for MATLAB's solver *ode45* is

ode45(function,domain,initial condition).

That is, we use

 $>>[x,y] = \text{ode}45(f,[0.5],1)$ 

and MATLAB returns two column vectors, the first with values of  $x$  and the second with values of y. (The MATLAB output is fairly long, so I've omitted it here.) Since x and y are vectors with corresponding components, we can plot the values with

 $>>plot(x,y)$ 

which creates Figure 2.1.

**Choosing the partition.** In approximating this solution, the algorithm  $ode45$  has selected a certain partition of the interval  $[0, 0.5]$ , and MATLAB has returned a value of y at each point in this partition. It is often the case in practice that we would like to specify the partition of values on which MATLAB returns an approximation. For example, we might only want to approximate  $y(0.1), y(0.2), ..., y(0.5)$ . We can specify this by entering the vector of values  $[0, 1, 2, 3, 4, 5]$  as the domain in  $ode45$ . That is, we use

```
>>xvalues=0:1:5xvalues =0 0.1000 0.2000 0.3000 0.4000 0.5000
>>[x,y]=ode45(f,xvalues,1)x =0
0.1000
0.2000
0.3000
0.4000
```
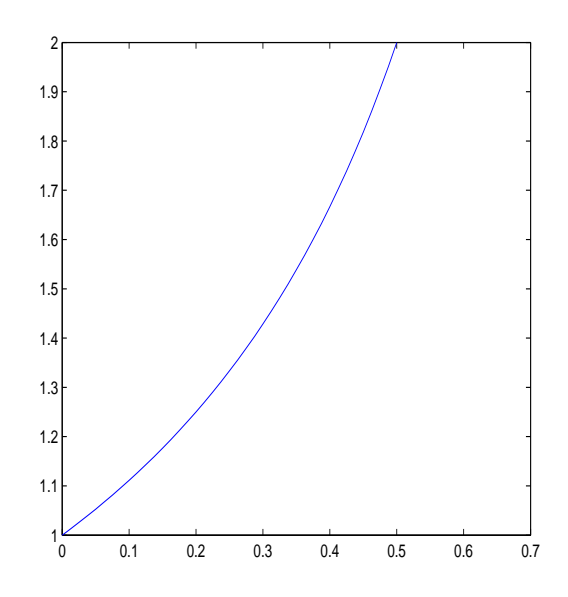

Figure 2.1: Plot of the solution to  $y' = xy^2 + y$ , with  $y(0) = 1$ .

0.5000  $y =$ 1.0000 1.1111 1.2500 1.4286 1.6667 2.0000

It is important to point out here that MATLAB continues to use roughly the same partition of values that it originally chose; the only thing that has changed is the values at which it is printing a solution. In this way, no accuracy is lost.

**Options.** Several options are available for MATLAB's  $ode45$  solver, giving the user limited control over the algorithm. Two important options are relative and absolute tolerance, respecively RelTol and AbsTol in MATLAB. At each step of the ode45 algorithm, an error is approximated for that step. If  $y_k$  is the approximation of  $y(x_k)$  at step k, and  $e_k$  is the approximate error at this step, then MATLAB chooses its partition to insure

 $e_k \leq \max(\text{RelTol} * y_k, \text{AbsTol}),$ 

where the default values are RelTol  $= .001$  and AbsTol  $= .000001$ . As an example for when we might want to change these values, observe that if  $y_k$  becomes large, then the error  $e_k$ will be allowed to grow quite large. In this case, we increase the value of RelTol. For the equation  $y' = xy^2 + y$ , with  $y(0) = 1$ , the values of y get quite large as x nears 1. In fact, with the default error tolerances, we find that the command

$$
>[x,y] = ode45(f,[0,1],1);
$$

leads to an error message, caused by the fact that the values of  $y$  are getting too large as  $x$ nears 1. (Note at the top of the column vector for y that it is multipled by  $10^{14}$ .) In order to fix this problem, we choose a smaller value for RelTol.

> >>options=odeset('RelTol',1e-10);  $>>[x,y] = \text{ode}45(f,[0,1],1,\text{options});$  $\gg$ max $(y)$  $ans =$ 2.425060345544448e+07

In addition to employing the option command, I've computed the maximum value of  $y(x)$ to show that it is indeed quite large, though not as large as suggested by the previous calculation.  $\triangle$ 

#### 2.2 First Order Equations with M-files

Alternatively, we can solve the same ODE as in Example 2.1 by first defining  $f(x, y)$  as an M-file firstode.m.

> function yprime = firstode $(x,y)$ ; % FIRSTODE: Computes yprime  $= x^*y^2 + y^2$ yprime  $= x^*y^2 + y;$

In this case, we only require one change in the  $ode45$  command: we must use a pointer  $@$ to indicate the M-file. That is, we use the following commands.

```
>>xspan = [0,.5];
>>y0 = 1;>>[x,y]=ode23(@firstode,xspan,y0);>>x
```
#### 2.3 Systems of ODE

Solving a system of ODE in MATLAB is quite similar to solving a single equation, though since a system of equations cannot be defined as an inline function we must define it as an M-file.

**Example 2.2.** Solve the system of Lorenz equations,<sup>2</sup>

$$
\begin{aligned}\n\frac{dx}{dt} &= -\sigma x + \sigma y\\
\frac{dy}{dt} &= \rho x - y - xz\\
\frac{dz}{dt} &= -\beta z + xy,\n\end{aligned} \tag{2.1}
$$

<sup>&</sup>lt;sup>2</sup>The Lorenz equations have some properties of equations arising in atmospherics. Solutions of the Lorenz equations have long served as an example for chaotic behavior.

where for the purposes of this example, we will take  $\sigma = 10$ ,  $\beta = 8/3$ , and  $\rho = 28$ , as well as  $x(0) = -8$ ,  $y(0) = 8$ , and  $z(0) = 27$ . The MATLAB M-file containing the Lorenz equations appears below.

function xprime  $=$  lorenz $(t,x)$ ; %LORENZ: Computes the derivatives involved in solving the %Lorenz equations.  $sig=10$ ; beta= $8/3$ ; rho=28;  $xprime=[-sig*x(1) + sig*x(2); rho*x(1) - x(2) - x(1)*x(3); -beta*x(3) + x(1)*x(2)];$ 

Observe that x is stored as  $x(1)$ , y is stored as  $x(2)$ , and z as stored as  $x(3)$ . Additionally, xprime is a column vector, as is evident from the semicolon following the first appearance of  $x(2)$ . If in the Command Window, we type

> $>>x0=[-8 8 27];$  $>>tspan=[0,20];$  $>>$ [t,x]=ode45(@lorenz,tspan,x0)

Though not given here, the output for this last command consists of a column of times followed by a matrix with three columns, the first of which corresponds with values of  $x$ at the associated times, and similarly for the second and third columns for  $y$  and  $z$ . The matrix has been denoted x in the statement calling  $ode45$ , and in general any coordinate of the matrix can be specified as  $x(m, n)$ , where m denotes the row and n denotes the column. What we will be most interested in is referring to the columns of  $x$ , which correspond with values of the components of the system. Along these lines, we can denote all rows or all *columns* by a colon :. For example,  $x(:,1)$  refers to all rows in the first column of the matrix x; that is, it refers to all values of our original x component. Using this information, we can easily plot the Lorenz strange attractor, which is a plot of  $z$  versus  $x$ :

 $>>plot(x(:,1),x(:,3))$ 

See Figure 2.2.

Of course, we can also plot each component of the solution as a function of  $t$ , and one useful way to do this is to stack the results. We can create Figure 2.3 with the following MATLAB code.

> $\gg$ subplot $(3,1,1)$  $\gg$ plot $(t,x(:,1))$  $\gg$ subplot $(3,1,2)$  $>>plot(t,x(:,2))$  $\gg$ subplot $(3,1,3)$  $>>plot(t,x(:,3))$

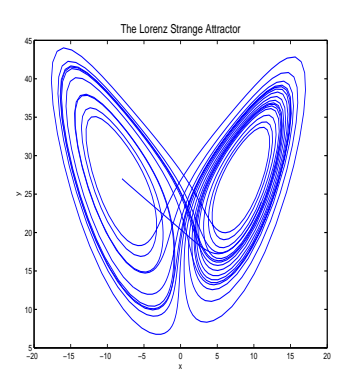

Figure 2.2: The Lorenz Strange Attractor

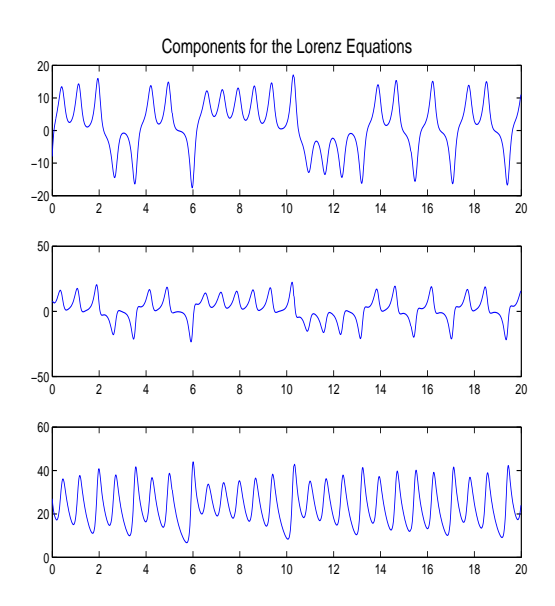

Figure 2.3: Plot of coordinates for the Lorenz equations as a function of  $t$ .

#### 2.4 Passing Parameters

In analyzing system of differential equations, we often want to experiment with different parameter values. For example, in studying the Lorenz equations we might want to consider the behavior as a function of the values of  $\sigma$ ,  $\beta$ , and  $\rho$ . Of course, one way to change this is to manually re-open the M-file lorenz.m each time we want to try new values, but not only is a slow way to do it, it's unwieldy to automate. What we can do instead is pass parameter values directly to our M-file through the  $ode45$  call statement. In order to see how this works, we first alter *lorenz.m* into *lorenz1.m*, the latter of which accepts a vector of parameters that we denote p.

> function xprime =  $lorenz1(t,x,p);$ %LORENZ: Computes the derivatives involved in solving the %Lorenz equations.  $sig=p(1)$ ; beta=p(2); rho=p(3);  $xprime=[-sig*x(1) + sig*x(2); rho*x(1) - x(2) - x(1)*x(3); -beta*x(3) + x(1)*x(2)];$

We can now send parameter values with  $ode\angle 5$ .

 $>>p=[10 \ 8/3 \ 28];$  $>>[t,x]=ode45(@lorenz1,tspan,x0,[],p);$ 

#### 2.5 Second Order Equations

The first step in solving a second (or higher) order ordinary differential equation in MATLAB is to write the equation as a first order system. As an example, let's return to equation (1.2) from Subsection 1.2. Taking  $y_1(x) = y(x)$  and  $y_2(x) = y'(x)$ , we have the system

$$
y'_1(x) = y_2(x)
$$
  
\n $y'_2(x) = -8y_2(x) - 2y_1(x) + \cos(x).$ 

We can now proceed as in Section 2.3.

## 3 Laplace Transforms

One of the most useful tools in mathematics is the Laplace transform. MATLAB has builtin routines for computing both Laplace transforms and inverse Laplace transforms. For example, to compute the Laplace transform of  $f(t) = t^2$ , type simply

> >>syms t;  $>\lambda$ laplace(t^2)

In order to invert, say,  $F(s) = \frac{1}{1+s}$ , type

```
>>syms s;
\ggilaplace(1/(1+s))
```
## 4 Boundary Value Problems

For various reasons of arguable merit most introductory courses on ordinary differential equations focus primarily on initial value problems (IVP's). Another class of ODE's that often arise in applications are boundary value problems (BVP's). Consider, for example, the differential equation

$$
y'' - 3y' + 2y = 0
$$
  

$$
y(0) = 0
$$
  

$$
y(1) = 10,
$$

where our conditions  $y(0) = 0$  and  $y(1) = 10$  are specified on the boundary of the interval of interest  $x \in [0, 1]$ . (Though our solution will typically extend beyond this interval, the most common scenario in boundary value problems is the case in which we are only interested in values of the independent variable between the specified endpoints.) The first step in solving this type of equation is to write it as a first order system with  $y_1 = y$  and  $y_2 = y'$ , for which we have

$$
y_1' = y_2
$$
  

$$
y_2' = -2y_1 + 3y_2.
$$

We record this system in the M-file *bvpexample.m.* 

function yprime  $=$  bypexample $(t,y)$ %BVPEXAMPLE: Differential equation for boundary value %problem example. yprime=[y(2);  $-2*y(1)+3*y(2)$ ];

Next, we write the boundary conditions as the M-file  $bc.m$ , which records boudary *residues*.

function  $res=bc(y0,y1)$ %BC: Evaluates the residue of the boundary condition  $res=[y0(1);y1(1)-10];$ 

By residue, we mean the left-hand side of the boundary condition once it has been set to 0. In this case, the second boundary condition is  $y(1) = 10$ , so its residue is  $y(1) - 10$ , which is recorded in the second component of the vector that  $bc.m$  returns. The variables  $y0$  and y 1 represent the solution at  $x = 0$  and at  $x = 1$  respectively, while the 1 in parentheses indicates the first component of the vector. In the event that the second boundary condition was  $y'(1) = 10$ , we would replace  $y1(1) - 10$  with  $y1(2) - 10$ .

We are now in a position to begin solving the boundary value problem. In the following code, we first specify a grid of x values for MATLAB to solve on and an initial guess for the vector that would be given for an initial value problem  $[y(0), y'(0)]$ . (Of course,  $y(0)$  is known, but  $y'(0)$  must be a guess. Loosely speaking, MATLAB will solve a family of initial value problems, searching for one for which the boundary conditions are met.) We solve the boundary value problem with MATLAB's built-in solver  $bvp/4c$ .

```
>>sol=bvpinit(linspace(0,1,25),[0 1]);
>>sol=bvp4c(@bvpexample,@bc,sol);
>>sol.x
ans =Columns 1 through 9
0 0.0417 0.0833 0.1250 0.1667 0.2083 0.2500 0.2917 0.3333
Columns 10 through 18
0.3750 0.4167 0.4583 0.5000 0.5417 0.5833 0.6250 0.6667 0.7083
Columns 19 through 25
0.7500 0.7917 0.8333 0.8750 0.9167 0.9583 1.0000
>>sol.y
ans =Columns 1 through 9
0 0.0950 0.2022 0.3230 0.4587 0.6108 0.7808 0.9706 1.1821
2.1410 2.4220 2.7315 3.0721 3.4467 3.8584 4.3106 4.8072 5.3521
Columns 10 through 18
1.4173 1.6787 1.9686 2.2899 2.6455 3.0386 3.4728 3.9521 4.4805
5.9497 6.6050 7.3230 8.1096 8.9710 9.9138 10.9455 12.0742 13.3084
Columns 19 through 25
5.0627 5.7037 6.4090 7.1845 8.0367 8.9726 9.9999
14.6578 16.1327 17.7443 19.5049 21.4277 23.5274 25.8196
```
We observe that in this case MATLAB returns the solution as a structure whose first component  $sol.x$  simply contains the x values we specified. The second component of the structure sol is sol.y, which is a matrix containing as its first row values of  $y(x)$  at the x grid points we specified, and as its second row the corresponding values of  $y'(x)$ .

## 5 Event Location

Typically, the ODE solvers in MATLAB terminate after solving the ODE over a specified domain of the independent variable (the range we have referred to above as xspan or tspan). In applications, however, we often would like to stop the solution at a particular value of the dependent variable (for example, when an object fired from the ground reaches its maximum height or when a population crosses some threshhold value). As an example, suppose we would like to determine the period of the pendulum from Example 3.1. Since we do not know the appropriate time interval (in fact, that's what we're trying to determine), we would like to specify that MATLAB solve the equation until the pendulum swings through some specified fraction of its complete cycle and to give the time this took. In our case, we will record the time it takes the pendulum to reach the bottom of its arc, and multiply this by 4 to arrive at the pendulum's period. (In this way, the event is independent of the pendulum's initial conditions.) Our pendulum equation

$$
\frac{d^2\theta}{dt^2} = -\frac{g}{l}\sin\theta
$$

is stored in pendode.m with  $l = 1$  (see Example 3.1). In addition to this file, we write an events file pendevent.m that specifies the event we are looking for.

> function [lookfor stop direction]=pendevent $(t,x)$ %PENDEVENT: MATLAB function M-file that contains the event %that our pendulum reaches its center point from the right lookfor  $= x(1)$ ; %Searches for this expression set to 0 stop  $= 1$ ; %Stop when event is located direction  $= -1$ ; %Specifiv direction of motion at event

In pendevent.m, the line lookfor $=x(1)$  specifies that MATLAB should look for the event  $x(1) = 0$  (that is,  $x(t) = 0$ ). (If we wanted to look for the event  $x(t) = 1$ , we would use  $lookfor = x(1)-1$ .) The line  $stop = 1$  instructs MATLAB to stop solving when the event is located, and the command *direction*=-1 instructs MATLAB to only accept events for which  $x(2)$  (that is, x') is negative (if the pendulum starts to the right of center, it will be moving in the negative direction the first time it reaches the center point).

We can now solve the ODE up until the time our pendulum reaches the center point with the following commands issued in the Command Window:

> >>options=odeset('Events',@pendevent);  $>>x0=[pi/4 0];$  $>>$ [t, x, te, xe, ie]=ode45(@pendode, [0, 10], x0, options); >>te  $te =$ 0.5215 >>xe  $xe =$ -0.0000 -2.3981

Here,  $x_0$  is a vector of initial data, for which we have chosen that the pendulum begin with angle  $\pi/4$  and with no initial velocity. The command  $ode45()$  returns a vector of times t, a matrix of dependent variables  $x$ , the time at which the event occurred,  $te$ , and the values of x when the event occurred,  $xe$ . In the event that a vector of events is specified, index vector ie describes which event has occured in each instance. Here, only a single event has been specified, so  $ie=1$ . In this case, we see that the event occurred at time  $t = .5215$ , and consequently the period is  $P = 2.086$  (within numerical errors). Though the exact period of the pendulum is difficult to analyze numerically, it is not difficult to show through the small angle approximation  $\sin \theta \approx \theta$  that for  $\theta$  small the period of the pendulum is approximately  $P = 2\pi\sqrt{\frac{l}{g}}$ , which in our case gives  $P = 2.001$ . (While the small angle approximation gives a period independent of  $\theta$ , the period of a pendulum does depend on  $\theta$ .)

In order to better understand this index *ie*, let's verify that the time is the same for each quarter swing. That is, let's record the times at which  $\theta = 0$  and additionally the times at which  $\theta' = 0$  and look at the times between them. In this case, *pendevent.m* is replaced by pendevent1.m.

function [lookfor stop direction]=pendevent1(t,x) %PENDEVENT1: MATLAB function M-file that contains the event %that our pendulum returns to its original postion pi/4 lookfor  $= [\mathbf{x}(1), \mathbf{x}(2)]$ ; %Searches for this expression set to 0 stop  $=[0,0];$  %Do not stop when event is located direction  $=[0;0];$  % Either direction accepted

In this case, we are looking for two different events, and so the variables in  $pendevent1.m$ are vectors with two components, each corresponding with an event. In this case, we do not stop after either event, and we do not specify a direction. In the Command Window, we have the following.

```
>>options=odeset('Events',@pendevent1);
>>x0=[pi/4 0];>>[t, x, te, xe, ie]=ode45(@pendode, [0 2], x0, options);
>>te
te =0.0000
0.5216
1.0431
1.5646
>>xe
xe =0.7854 -0.0000
-0.0000 -2.3972
-0.7853 0.0000
0.0000 2.3970
>>ie
ie =2
1
2
1
```
We see that over a time interval  $[0, 2]$  the event times are approximately 0, .5216, 1.0431, and 1.5646. Looking at the matrix  $xe$ , for which the first value in each row is an angular position and the second is an angular velocity, we see that the first event correponds with the starting position, the second event corresponds with the pendulum's hanging straight down, the third event corresponds with the pendulum's having swung entirely to the opposite side, and the fourth event corresponds with the pendulum's hanging straight down on its return trip. It's now clear how ie works: it is 2 when the second event we specified occurs and 1 when the first event we specified occurs.

## 6 Numerical Methods

Though we can solve ODE on MATLAB without any knowledge of the numerical methods it employs, it's often useful to understand the basic underlying principles. In this section we will use Taylor's Theorem to derive methods for approximating the solution to a differential equation.

#### 6.1 Euler's Method

Consider the general first order differential equation

$$
\frac{dy}{dx} = f(x, y); \quad y(x_0) = y_0,\tag{6.1}
$$

and suppose we would like to solve this equation on the interval of x-values  $[x_0, x_n]$ . Our goal will be to approximate the value of the solution  $y(x)$  at each of the x values in a partition  $P = [x_0, x_1, x_2, ..., x_n]$ . Since  $y(x_0)$  is given, the first value we need to estimate is  $y(x_1)$ . By Taylor's Theorem, we can write

$$
y(x_1) = y(x_0) + y'(x_0)(x_1 - x_0) + \frac{y'(c)}{2}(x_1 - x_0)^2,
$$

where  $c \in (x_0, x_1)$ . Observing from our equation that  $y'(x_0) = f(x_0, y(x_0))$ , we have

$$
y(x_1) = y(x_0) + f(x_0, y(x_0))(x_1 - x_0) + \frac{y'(c)}{2}(x_1 - x_0)^2.
$$

If our partition P has small subintervals, then  $x_1 - x_0$  will be small, and we can regard the smaller quantity  $\frac{y'(c)}{2}$  $\frac{(c)}{2}(x_1-x_0)^2$  as an error term. That is, we have

$$
y(x_1) \approx y(x_0) + f(x_0, y(x_0))(x_1 - x_0).
$$
\n(6.2)

We can now compute  $y(x_2)$  in a similar manner by using Taylor's Theorem to write

$$
y(x_2) = y(x_1) + y'(x_1)(x_2 - x_1) + \frac{y'(c)}{2}(x_2 - x_1)^2.
$$

Again, we have from our equation that  $y'(x_1) = f(x_1, y(x_1))$ , and so

$$
y(x_2) = y(x_1) + f(x_1, y(x_1))(x_2 - x_1) + \frac{y'(c)}{2}(x_2 - x_1)^2.
$$

If we drop the term  $\frac{y'(c)}{2}$  $\frac{(c)}{2}(x_2-x_1)^2$  as an error, then we have

$$
y(x_2) \approx y(x_1) + f(x_1, y(x_1))(x_2 - x_1),
$$

where the value  $y(x_1)$  required here can be approximate by the value from (6.2). More generally, for any  $k = 1, 2, ..., n-1$  we can approximate  $y(x_{k+1})$  from the relation

$$
y(x_{k+1}) \approx y(x_k) + f(x_k, y(x_k))(x_{k+1} - x_k),
$$

where  $y(x_k)$  will be known from the previous calculation. As with methods of numerical integration, it is customary in practice to take our partition to consist of subintervals of equal width,

$$
(x_{k+1} - x_k) = \Delta x = \frac{x_n - x_0}{n}.
$$

(In the study of numerical methods for differential equations, this quantity is often denoted  $h.$ ) In this case, we have the general relationship

$$
y(x_{k+1}) \approx y(x_k) + f(x_k, y(x_k)) \triangle x.
$$

If we let the values  $y_0, y_1, ..., y_n$  denote our approximations for y at the points  $x_0, x_1, ..., x_n$ (that is,  $y_0 = y(x_0)$ ,  $y_1 \approx y(x_1)$ , etc.), then we can approximate  $y(x)$  on the partition P by iteratively computing

$$
y_{k+1} = y_k + f(x_k, y_k) \triangle x. \tag{6.3}
$$

**Example 6.1.** Use Euler's method (6.3) with  $n = 10$  to solve the differential equation

$$
\frac{dy}{dx} = \sin(xy); \quad y(0) = \pi,
$$

on the interval [0, 1]. We will carry out the first few iterations in detail, and then we will write a MATLAB M-file to carry it out in its entirety. First, the initial value  $y(0) = \pi$  gives us the values  $x_0 = 0$  and  $y_0 = \pi$ . If our partition is composed of subintervals of equal width, then  $x_1 = \Delta x = \frac{1}{10} = .1$ , and according to (6.3)

$$
y_1 = y_0 + \sin(x_0 y_0) \triangle x = \pi + \sin(0).1 = \pi.
$$

We now have the point  $(x_1, y_1) = (0.1, \pi)$ , and we can use this and 6.3 to compute

$$
y_2 = y_1 + \sin(x_1y_1)\Delta x = \pi + \sin(.1\pi)(.1) = 3.1725.
$$

We now have  $(x_2, y_2) = (0.2, 3.1725)$ , and we can use this to compute

$$
y_3 = y_2 + \sin(x_2 y_2) \triangle x = 3.1725 + \sin(.2(3.1725))(.1) = 3.2318.
$$

More generally, we can use the M-file *euler.m.* 

function [xvalues, yvalues]  $=$  euler(f,x0,xn,y0,n) %EULER: MATLAB function M-file that solve the %ODE y'=f,  $y(x0) = y0$  on  $[x0,y0]$  using a partition %with n equally spaced subintervals  $dx = (xn-x0)/n;$  $x(1) = x0;$  $y(1) = y0;$ for k=1:n  $x(k+1)=x(k) + dx;$  $y(k+1) = y(k) + f(x(k),y(k)) * dx;$ end  $x$ values  $= x$ ;  $y$ values =  $y$ ;

We can implement this file with the following code, which creates Figure 6.1.

```
>>f=inline('sin(x*y)')
f =Inline function:
f(x,y) = \sin(x^*y)>>[x,y] = \text{euler}(f,0,1,\text{pi},10)x =0
0.1000
0.2000
0.3000
0.4000
0.5000
0.6000
0.7000
0.8000
0.9000
1.0000
y =3.1416
3.1416
3.1725
3.2318
3.3142
3.4112
3.5103
3.5963
3.6548
3.6764
3.6598
>>plot(x,y)>>[x,y] = \text{euler}(f,0,1,\text{pi},100);>>plot(x,y)
```
For comparison, the exact values to four decimal places are given below.

 $x =$ 0 0.1000 0.2000 0.3000 0.4000 0.5000 0.6000

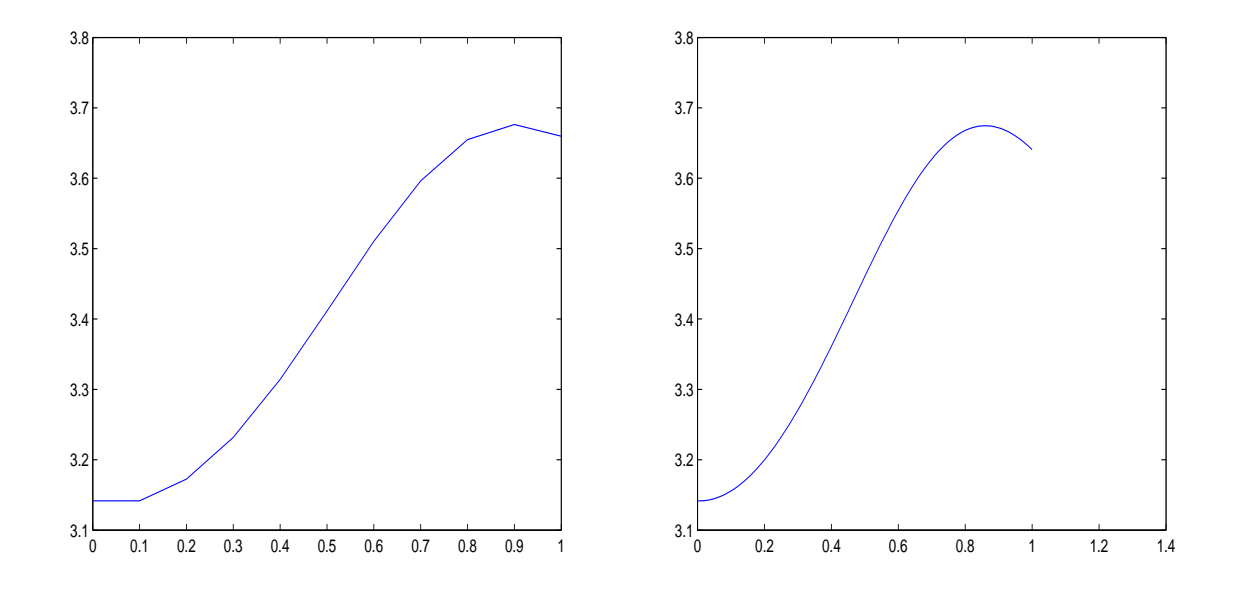

Figure 6.1: Euler approximations to the solution of  $y' = sin(x, y)$  with  $\Delta x = .1$  (left) and  $\Delta x = .01$  (right).

0.7000 0.8000 0.9000 1.0000  $y =$ 3.1416 3.1572 3.2029 3.2750 3.3663 3.4656 3.5585 3.6299 3.6688 3.6708 3.6383

 $\triangle$ 

#### 6.2 Higher order Taylor Methods

The basic idea of Euler's method can be improved in a straightforward manner by using higher order Taylor polynomials. In deriving Euler's method, we approximated  $y(x)$  with a first order polynomial. More generally, if we use a Taylor polynomial of order  $n$  we obtain the Taylor method of order n. In order to see how this is done, we will derive the Taylor method of order 2. (Euler's method is the Taylor method of order 1.)

Again letting  $P = [x_0, x_1, ..., x_n]$  denote a partition of the interval  $[x_0, x_n]$  on which we would like to solve  $(6.1)$ , our starting point for the Taylor method of order 2 is to write down the Taylor polynomial of order 2 (with remainder) for  $y(x_{k+1})$  about the point  $x_k$ . That is, according to Taylor's theorem,

$$
y(x_{k+1}) = y(x_k) + y'(x_k)(x_{k+1} - x_k) + \frac{y''(x_k)}{2}(x_{k+1} - x_k)^2 + \frac{y'''(c)}{3!}(x_{k+1} - x_k)^3,
$$

where  $c \in (x_k, x_{k+1})$ . As with Euler's method, we drop off the error term (which is now smaller), and our approximation is

$$
y(x_{k+1}) \approx y(x_k) + y'(x_k)(x_{k+1} - x_k) + \frac{y''(x_k)}{2}(x_{k+1} - x_k)^2.
$$

We already know from our derivation of Euler's method that  $y'(x_k)$  can be replaced with  $f(x_k, y(x_k))$ . In addition to this, we now need an expression for  $y''(x_k)$ . We can obtain this by differentiating the original equation  $y'(x) = f(x, y(x))$ . That is,

$$
y''(x) = \frac{d}{dx}y'(x) = \frac{d}{dx}f(x, y(x)) = \frac{\partial f}{\partial x}(x, y(x)) + \frac{\partial f}{\partial y}(x, y(x))\frac{dy}{dx},
$$

where the last equality follows from a generalization of the chain rule to functions of two variables (see Section 10.5.1 of the course text). From this last expression, we see that

$$
y''(x_k) = \frac{\partial f}{\partial x}(x_k, y(x_k)) + \frac{\partial f}{\partial y}(x_k, y(x_k))y'(x_k) = \frac{\partial f}{\partial x}(x_k, y(x_k)) + \frac{\partial f}{\partial y}(x_k, y(x_k))f(x_k, y(x_k)).
$$

Replacing  $y''(x_k)$  with the right-hand side of this last expression, and replacing  $y'(x_k)$  with  $f(x_k, y(x_k))$ , we conclude

$$
y(x_{k+1}) \approx y(x_k) + f(x_k, y(x_k))(x_{k+1} - x_k)
$$
  
+  $\left[ \frac{\partial f}{\partial x}(x_k, y(x_k)) + \frac{\partial f}{\partial y}(x_k, y(x_k)) f(x_k, y(x_k)) \right] \frac{(x_{k+1} - x_k)^2}{2}.$ 

If we take subintervals of equal width  $\Delta x = (x_{k+1} - x_k)$ , this becomes

$$
y(x_{k+1}) \approx y(x_k) + f(x_k, y(x_k)) \triangle x
$$
  
+ 
$$
\left[ \frac{\partial f}{\partial x}(x_k, y(x_k)) + \frac{\partial f}{\partial y}(x_k, y(x_k)) f(x_k, y(x_k)) \right] \frac{\triangle x^2}{2}.
$$

**Example 6.2.** Use the Taylor method of order 2 with  $n = 10$  to solve the differential equation

$$
\frac{dy}{dx} = \sin(xy); \quad y(0) = \pi,
$$

on the interval  $[0, 1]$ .

We will carry out the first few iterations by hand and leave the rest as an exercise. To begin, we observe that

$$
f(x, y) = \sin(xy)
$$

$$
\frac{\partial f}{\partial x}(x, y) = y \cos(xy)
$$

$$
\frac{\partial f}{\partial y}(x, y) = x \cos(xy).
$$

If we let  $y_k$  denote an approximation for  $y(x_k)$ , the Taylor method of order 2 becomes

$$
y_{k+1} = y_k + \sin(x_k y_k)(.1)
$$
  
+  $\left[ y_k \cos(x_k y_k) + x_k \cos(x_k y_k) \sin(x_k y_k) \right] \frac{(.1)^2}{2}.$ 

Beginning with the point  $(x_0, y_0) = (0, \pi)$ , we compute

$$
y_1 = \pi + \pi(.005) = 3.1573,
$$

which is closer to the correct value of 3.1572 than was the approximation of Euler's method. We can now use the point  $(x_1, y_1) = (.1, 3.1573)$  to compute

$$
y_2 = 3.1573 + \sin(.1 \cdot 3.1573)(.1)
$$
  
+  $\left[3.1573 \cos(.1 \cdot 3.1573) + .1 \cos(.1 \cdot 3.1573) \sin(.1 \cdot 3.1573)\right] \frac{(.1)^2}{2}$   
= 3.2035,

which again is closer to the correct value than was the  $y_2$  approximation for Euler's method.  $\triangle$ 

## 7 Advanced ODE Solvers

In addition to the ODE solvers  $ode23$  and  $ode45$ , which are both based on the Runge–Kutta scheme, MATLAB has several additional solvers, listed below along with MATLAB's help-file suggestions regarding when to use them.

- Multipstep solvers
	- ode113. If using stringent error tolerances or solving a computationally intensive ODE file.
- Stiff problems (see discussion below)
	- $-$  ode15s. If ode45 is slow because the problem is stiff.
	- ode23s. If using crude error tolerances to solve stiff systems and the mass matrix is constant.
	- ode23t. If the problem is only moderately stiff and you need a solution without numerical damping.
	- ode23tb. If using crude error tolerances to solve stiff systems.

## 7.1 Stiff ODE

By a *stiff* ODE we mean an ODE for which numerical errors compound dramatically over time. For example, consider the ODE

 $y' = -100y + 100t + 1;$   $y(0) = 1.$ 

Since the dependent variable,  $y$ , in the equation is multiplied by 100, small errors in our approximation will tend to become magnified. In general, we must take considerably smaller steps in time to solve stiff ODE, and this can lengthen the time to solution dramatically. Often, solutions can be computed more efficiently using one of the solvers designed for stiff problems.

## Index

ode23s(), 20 ode23t(), 20 ode23tb(), 20

stiff ODE, 21

vectorize(), 2

boundary value problems, 11 dsolve, 2 eval, 2 event location, 12 inverse laplace, 10 laplace, 10 Laplace transforms, 10 ode, 4 ode113(), 20 ode15s(), 20